**Diseño de una interfaz gráfica en LabVIEW con enfoque didáctico, para la comunicación con el sistema de diagnóstico a bordo OBD2 en vehículos automotrices**

# **Design of a graphic interface in LabVIEW with didactic approach, for communication with OBD2 on-board diagnostic system in automotive vehicles**

BENITEZ-VILLASANA, Salvador†\*, BARRIGA-RODRÍGUEZ, Leonardo, HERNÁNDEZ-SÁNCHEZ, Ramón y GARCÍA-CASTAÑEDA, Carlos Arturo

*Universidad Tecnológica de la Costa Grande de Guerrero*

ID 1er Autor: *Salvador, Benitez-Villasana* / **ORC ID:** 0000-0003-3040-595X**, Researcher ID Thomson:** I-2654-2018, **CVU CONACYT ID:** 296179

ID 1er Coautor: *Leonardo, Barriga-Rodríguez* / **ORC ID:** 0000-0003-4698-1345**, Researcher ID Thomson:** T-1584-2017, **CVU CONACYT ID:** 271835

ID 2do Coautor: *Ramón, Hernández-Sánchez* / **ORC ID:** 0000-0001-5770-1949**, Researcher ID Thomson:** I-4929-2018, **CVU CONACYT ID:** 264397

ID 3er Coautor: *Carlos Arturo, García-Castañeda* / **ORC ID:** 0000-0001-7619-6108**, Researcher ID Thomson:** I-6517- 2018, **CVU CONACYT ID:** 596954

Recibido: Abril 12, 2018; Aceptado: Junio 09, 2018

#### **Resumen**

Se realizó un programa en el software LabVIEW® el cual permite la comunicación con el sistema de diagnóstico a bordo OBD II de los vehículos automotrices, el cual será utilizado de forma didáctica para el monitoreo en tiempo real de la información otorgada por los sensores a la unidad de control del motor o ECU (por sus siglas en inglés de Engine Control Unit), así mismo permite el acceso a la lectura y borrado de códigos DTC , el programa realizado en LabVIEW® consta principalmente de tres bloques, el primero es utilizado para la comunicación entre el PC y la ECU, para lo cual se utilizó el Circuito Integrado ELM327, el cual realiza la función de intérprete entre la PC y la ECU, este circuito permite la comunicación con la mayoría de los protocolos, es de fácil configuración y tiene bajo costo. El segundo bloque consiste en un algoritmo que permite al usuario elegir los datos que desea solicitar a la ECU, debido a que es necesario identificar el modo de operación y el tipo de parámetro a solicitar. En el tercer bloque se realiza la decodificación e interpretación de la información emitida por la ECU.

**Abstract** 

A program was made in the LabVIEW® software which allows the communication with the diagnostic OBD II system of automotive vehicles, which was used in a didactic way for a real-time monitoring of the information provided by the sensors to the control unit of the engine (ECU), likewise it gives access for reading and deleting DTC codes. The program that was made in LabVIEW® consists of three blocks; the first one used for the communication between the CPU and the ECU, for which and ELM327 integrated circuit is used, that works as an interpreter between the CPU and the ECU. This circuit permits the communication with most of the protocols, it is easy to use and has low cost. The second block consists of an algorithm that lets the user to choose the data que wants to request to the ECU, because it is necessary to identify the mode of operation and the type of parameter to request. In the third block the user decodes and interprets the information issued by the ECU

**LabVIEW, OBD-II, ELM327**

### **LabVIEW, OBD-II, ELM327**

<sup>\*</sup> Correspondencia del Autor (Correo Electrónico: s\_benitez@utcgg.edu.mx)

<sup>†</sup> Investigador contribuyendo como primer autor.

# **Introducción**

El presente trabajo consiste en el desarrollo de una aplicación mediante el uso del software LabVIEW® , para la comunicación con la interfaz ELM327 y el protocolo OBDII de los vehículos automotrices, el uso de la interfaz ELM327 es debido a que es un dispositivo de bajo costo y de fácil adquisición en el mercado (ScanTool.net, LLC, 2017), lo cual es ideal para el desarrollo del proyecto, también se decidió hacer uso del software LabVIEW® debido a la versatilidad del mismo, lo cual resulta muy conveniente en el uso académico y de investigación, además que ya se cuenta con la licencia del mismo.

El desarrollo del programa consistió básicamente en cinco etapas, las cuales se describen a continuación:

- Diseño de un algoritmo que permita la comunicación eficiente entre la interfaz ELM327 y la PC.
- Escritura en la línea de comunicación de la unidad de control del automóvil haciendo uso de la interfaz ELM327.
- Lectura de la unidad de control mediante el uso del a interfaz ELM327.
- Acondicionamiento de los datos para la correcta escritura e interpretación por la unidad de control del automóvil.
- Decodificación de la información leída en la unidad de control del automóvil, esto incluye la conversión de datos y la aplicación de fórmulas correspondiente

El desarrollo del programa en LabVIEW® para la comunicación de la interfaz ELM327 y el protocolo OBDII de vehículos automotrices, pretende generar un medio en el que el usuario pueda tener acceso a los valores proporcionados por los sensores del vehículo y además pueda ser utilizado de forma didáctica para la enseñanza en el diagnóstico de vehículos automotrices, cabe mencionar que no se pretende competir con las aplicaciones comerciales, por el contrario se desea tener una aplicación a la medida de las necesidades, ya que en el ámbito de la educación y la investigación en ocasiones es necesario recabar información para su posterior análisis, y en el caso de la rama automotriz, esta aplicación podría ser de mucha ayuda.

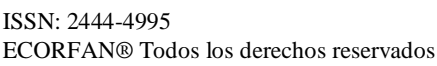

## **Metodología**

El programa realizado en Lab $VIEW^@$  consiste en dos ventanas, Panel frontal y Diagrama de bloques (National Instrument, 2012), los cuales se muestran a continuación.

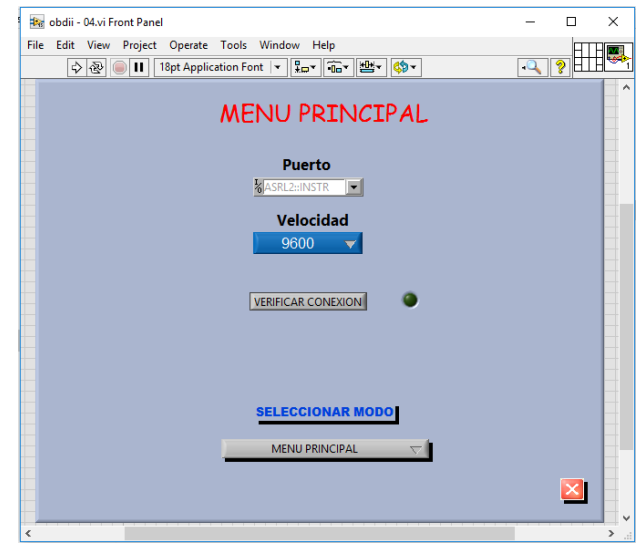

#### **Figura 1** Panel frontal

*Fuente:* (*Benítez, S. (2018). Programa OBDII [Imagen]. Recuperado de Fuente propia)*

El panel frontal muestra las diferentes secciones del programa de la forma en que lo verá el usuario como se ve en la imagen 1.

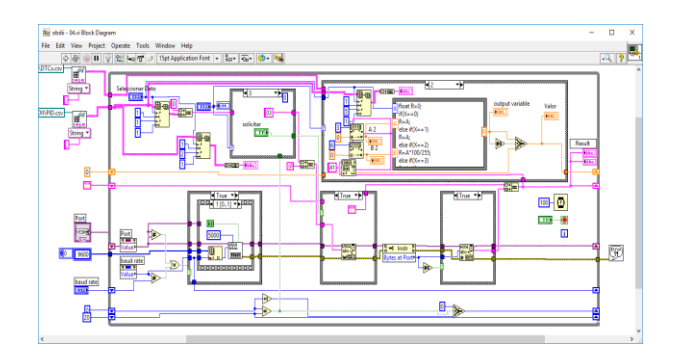

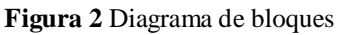

Fuente: *(Benítez, S. (2018). Programa OBDII [Imagen]. Recuperado de Fuente propia.)*

El diagrama de bloques muestra la interconexión entre los VI's (Instrumentos Virtuales) y funciones utilizadas para el desarrollo de la aplicación como se ve en la imagen 2.

El diagrama de bloques realizado para esta aplicación consta básicamente de cinco secciones.

- 1. Comunicación
- 2. Escritura de datos
- 3. Lectura de Datos

- 4. Análisis de datos para escritura
- 5. Análisis de datos de lectura

La etapa de comunicación consiste en la apertura del puerto de comunicación, en la cual se debe especificar el puerto en que está conectado el dispositivo ELM327, la velocidad de comunicación, el tiempo de espera, entre otros.

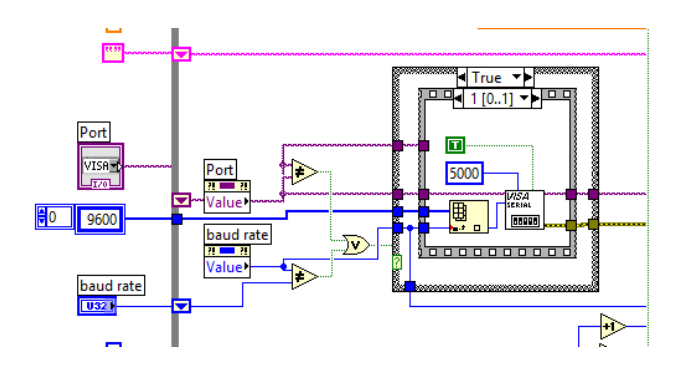

**Figura 3** Etapa de comunicación *Fuente: (Benítez, S. (2018). Programa OBDII [Imagen]. Recuperado de Fuente propia.).*

En la imagen 3, se pueden apreciar los VI´s utilizados, para poder realizar ajustes de comunicación aun cuando el programa este corriendo, se utilizaron nodos de propiedad de las principales variables y también una estructura de casos para que se actualicen los ajustes en el momento preciso que se hagan los cambios.

La escritura de datos, consiste en un VI que permite escribir datos en formato String, el cual se encuentra dentro de una estructura de casos, la cual permite que cuando no se esté escribiendo ningún dato el VI desaparezca permitiendo continuar al flujo de datos sin ninguna información de escritura

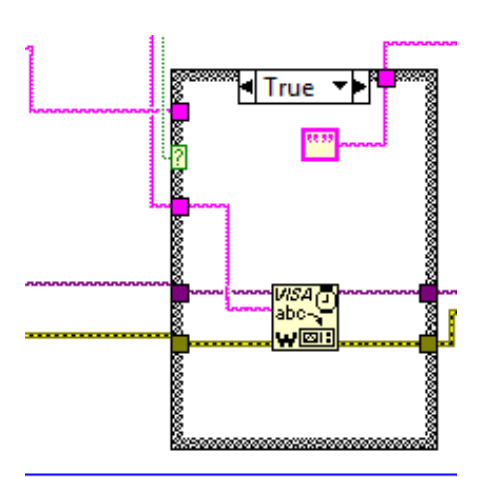

**Figura 4** Escritura de datos

*Fuente: (Benítez, S. (2018). Programa OBDII [Imagen]. Recuperado de Fuente propia.)*

ISSN: 2444-4995 ECORFAN® Todos los derechos reservados

La lectura de datos, consiste en un VI que permite leer los datos en el puerto de comunicación, este VI se encuentra contenido en una estructura de casos, la cual permite que cuando no halla datos por leer este VI no sea utilizado y el flujo de datos pueda continuar.

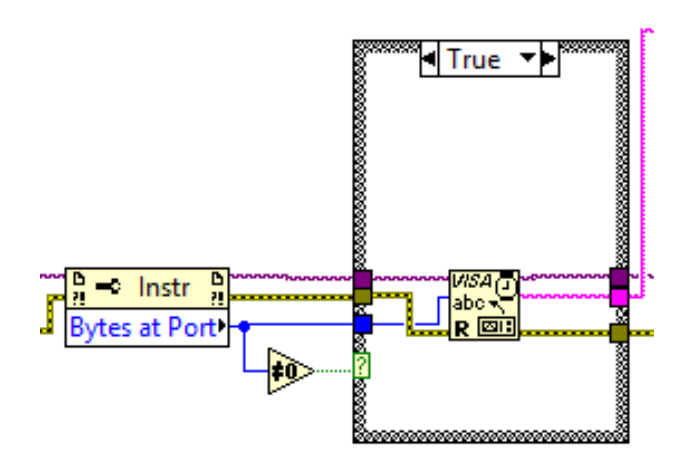

**Figura 5** Lectura de datos

*Fuente:(Benítez, S. (2018). Programa OBDII [Imagen]. Recuperado de Fuente propia.)*

El análisis de los datos de escritura consiste en el orden y acondicionamiento de los datos que se desean escribir, la información que se escribe en el puerto, se planteó de tres formas diferentes.

- Datos que se pueden ingresar manualmente.
- Datos almacenados en cadenas de caracteres.
- Datos escritos desde un archivo.

Los datos ingresados de forma manual, principalmente fueron utilizados para la realización de pruebas de comunicación, y para tener un acceso directo a la escritura de parámetros por parte de usuario.

Los datos almacenados en cadenas de caracteres, consisten en datos específicos, como es la comprobación de la conexión entre el dispositivo ELM327 y la ECU del automóvil, así como también la solicitud de códigos DTC y borrado de los mismos.

Los datos almacenados en archivo, consisten en un listado de los Parámetros ID's (Códigos de información) y la descripción de los mismo, el usuario tiene acceso a este archivo mediante el programa y puede elegir en base a la descripción los datos que requiere visualizar.

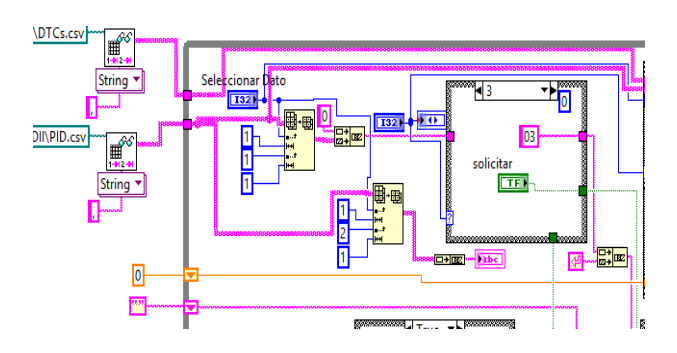

**Figura 6** Análisis de datos para escritura *Fuente: (Benítez, S. (2018). Programa OBDII [Imagen]. Recuperado de Fuente propia.)*

El análisis de datos de lectura, consiste en una etapa en la cual se deben interpretar los datos entregados por el puerto de comunicación, para que el usuario los pueda entender, cabe mencionar que los datos recibidos por la ECU, consisten en una cadena de texto en hexadecimal.

La primera etapa consiste en la decodificación de estos datos, para ello se utilizó la siguiente secuencia.

- Leer la cadena de datos de respuesta.
- Identificar dentro de la cadena los datos que se necesitan para su análisis.
- Realizar la conversión de hexadecimal a decimal
- Aplicar la formula correspondiente para su interpretación

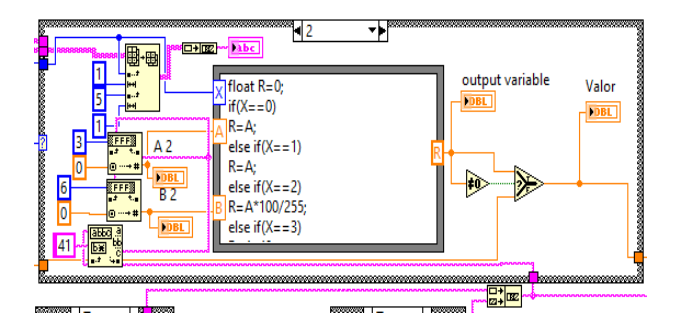

**Figura 7** Análisis de datos para lectura *Fuente: (Benítez, S. (2018). Programa OBDII [Imagen]. Recuperado de Fuente propia.)*

La cadena de datos de respuesta es entregada en pares de datos, los cuales tienen el siguiente orden, primer par da información respecto a la confirmación de la pregunta recibida, el segundo consiste en el parámetro solicitado, el tercer par se asocia a la variable A, el cuarto par se asocia a la variable B, y así consecutivamente.

En la imagen 8, se muestra el esquema correspondiente al programa, se pueden apreciar los cuatro módulos correspondientes al menú principal, y el proceso que sigue cada uno de ellos.

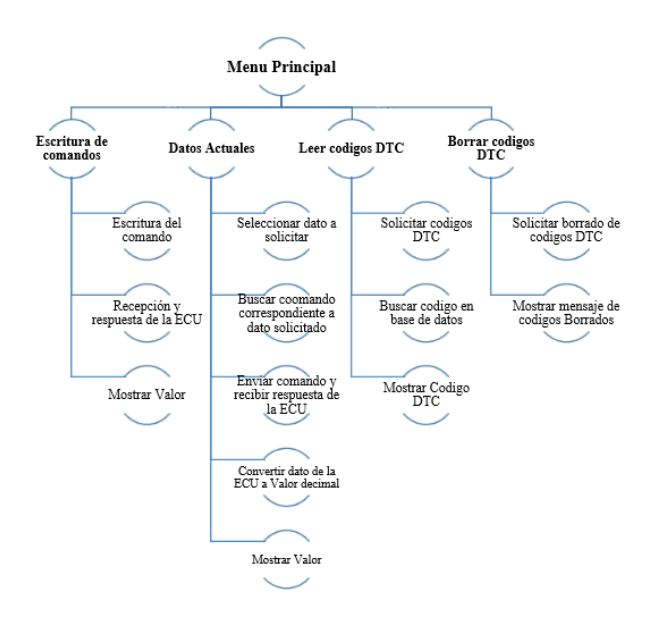

**Figura 8** Esquema del programa *Fuente: (Benítez, S. (2018). Programa OBDII [Imagen]. Recuperado de Fuente propia.)*

### **Resultados**

El programa realizado cumplió las expectativas ya que, durante las pruebas realizadas en el vehículo, se lograron medir datos reales, esto se pudo constatar al comparar los datos con la información presentada por el automóvil en el panel de instrumentos, las pruebas principalmente consistieron en la verificación del correcto funcionamiento del programa.

Para las pruebas fue utilizado un automóvil Seat, Ibiza año 2018.

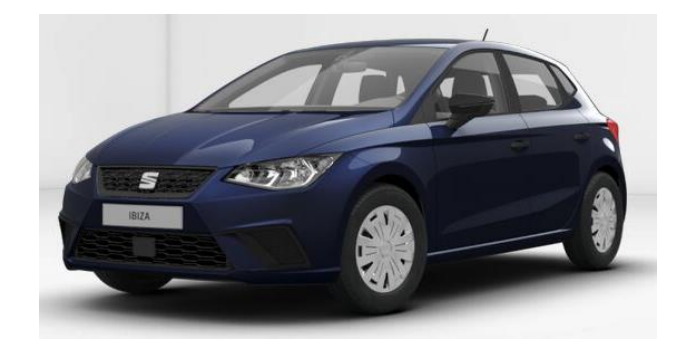

**Figura 9** Vehículo de prueba *Fuente: (Volkswagen de México (2018.) SEAT IBIZA [Imagen]. Recuperado de https://configurador.seat.mx/seat-cc/desktop-desktop-011\_DEFAULT-es-normal.view?msk=1)*

Cabe mencionar que en la actualidad ya existen equipos que realizan esta función, como lo son los escáneres automotrices de interfaz, además existen aplicaciones desarrolladas y que están disponibles de manera gratuita, sin embargo, se puede destacar que el trabajo realizado cuenta con las siguientes ventajas respecto a lo que ya existe.

- 1. Al ser un programa desarrollado de manera propia permite la escalabilidad, el cual puede ser ampliado para usos en la investigación como almacenamiento de datos del automóvil e incluir funciones de acuerdo a las necesidades.
- 2. El programa aquí realizado tiene fines académicos por lo que la interfaz permite al estudiante conocer el proceso de comunicación entre el vehículo y la Pc.
- 3. Se puede decir que este programa es único debido a que el código fue desarrollado de acuerdo a las necesidades académicas locales, además no se pretende competir con programas comercialmente disponibles.

Para la verificación del correcto funcionamiento el primer paso fue solicitar información a través de los comandos AT (Comandos Internos del ELM327), se solicitaron los siguientes datos:

- AT i, solicitar información de la interfaz.
- At dp, solicitar el protocolo de comunicación utilizados por el vehículo.
- At, rv, solicitar el voltaje de la batería.

Posteriormente se continuó realizando pruebas, pero ahora se utilizaron los Parámetros ID's, los cuales se encuentran almacenados en un archivo de Excel, creado previamente, cabe mencionar que los comandos solicitados corresponden al modo 01 (Solicitud de datos actuales).

Algunos de los parámetros leídos fueron los siguientes, los cuales pueden observarse en anexos.

Porcentaje de carga del motor

ISSN: 2444-4995 ECORFAN® Todos los derechos reservados

- Posición del pedal del acelerador
- Distancia recorrida desde el borrado de DTC
- Masa del flujo de aire de admisión
- Voltaje del sensor de oxigeno
- Presión del combustible
- RPM´s del motor
- Temperatura ambiente
- Temperatura del anticongelante
- Temperatura del catalizador
- Voltaje del módulo del control

Las respuestas obtenidas mediante la escritura de parámetros ID's en el módulo de control del automóvil, fueron favorables. Algunas de ellas se pudieron corroborar, como es el caso de las RPM´s las cuales corresponde a la información proporcionada por el panel de instrumentos del vehículo, como en la imagen 10.

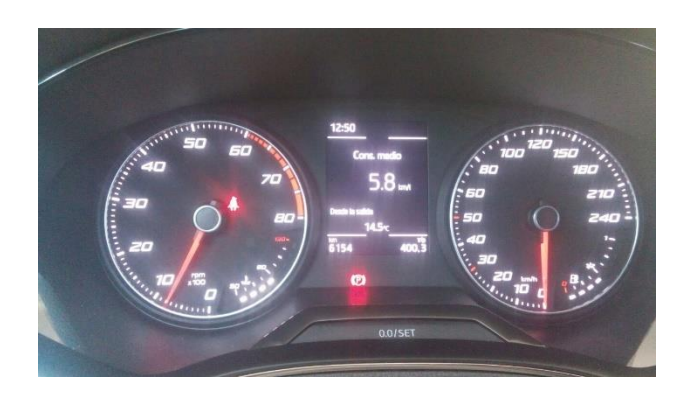

**Figura 10** Panel de instrumentos *Fuente:(Benítez, S. (2018). Programa OBDII [Imagen]. Recuperado de Fuente propia.).*

En las imágenes 11 al 16 se pueden apreciar los datos leídos en el vehículo los cuales siguen el siguiente orden para su interpretación.

En la casilla llamada "dato a solicitar" el usuario selecciona la información requerida del vehículo, a continuación, el software, realiza la comunicación con una base de datos previamente realizada en archivo de Excel, donde relaciona la instrucción con un código hexadecimal que pueda ser interpretado por la ECU.

De forma consecutiva la ECU emite una respuesta en formato hexadecimal lo cual se puede apreciar en la casilla "result", este valor tiene que ser convertido a decimal para obtener los valores A2 y B2, como se puede apreciar en la parte superior izquierda de las imágenes.

Una vez leída la respuesta, el software selecciona una fórmula de la base datos de acuerdo a la pregunta previamente realizada, al aplicar esta fórmula se obtienen los datos en valor decimal y se le agregan las unidades en función de lo que se esté solicitando, lo cual se puede apreciar en la casilla "Valor".

Los valores presentados en la casilla "Valor" corresponden a valores dentro de rango del vehículo de acuerdo a la tabla consultada en (OBD-II software resource for developers and users, 2008)

### **Anexos**

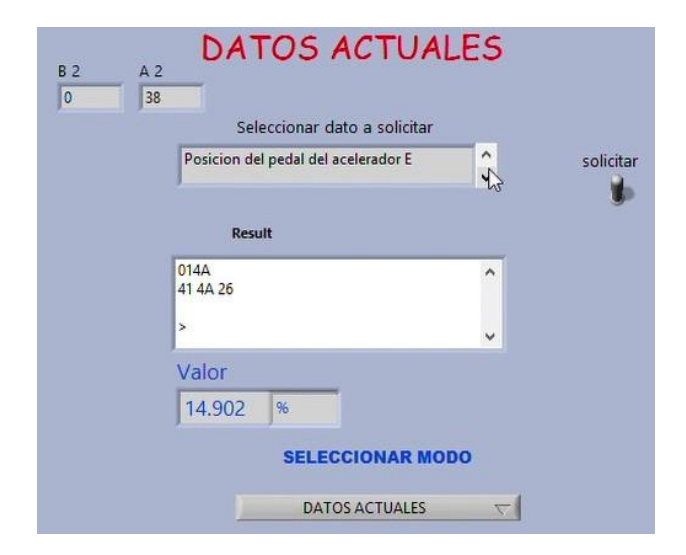

**Figura 11** Posición del pedal del acelerador

*Fuente:(Benítez, S. (2018). Programa OBDII [Imagen]. Recuperado de Fuente propia.)*

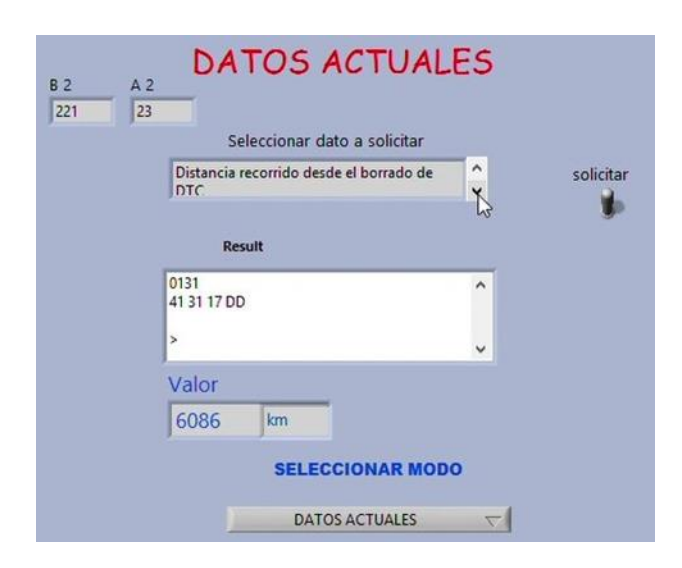

### **Figura 12** Distancia recorrida

*Fuente:(Benítez, S. (2018). Programa OBDII [Imagen]. Recuperado de Fuente propia.)*

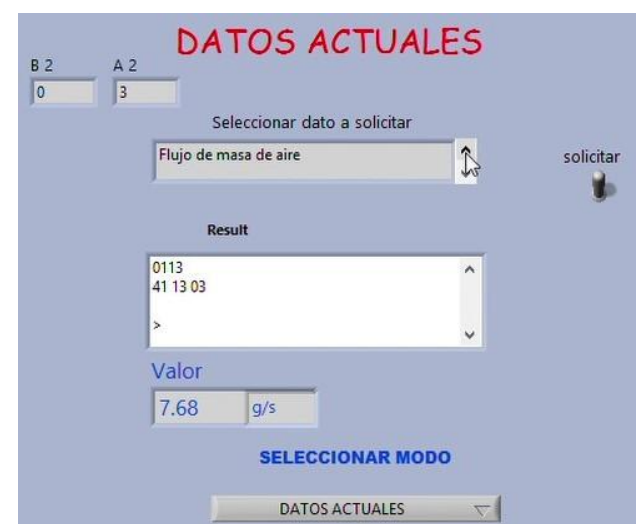

**Figura 13** Flujo de masa de aire

*Fuente: (Benítez, S. (2018). Programa OBDII [Imagen]. Recuperado de Fuente propia.)*

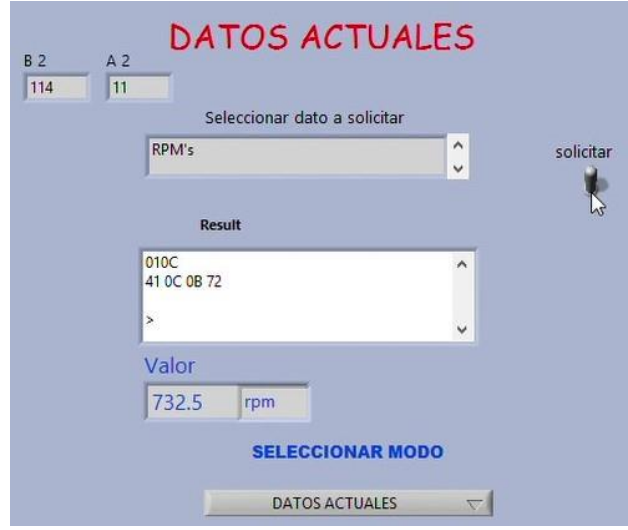

#### **Figura 14** RPM's

*Fuente: (Benítez, S. (2018). Programa OBDII [Imagen]. Recuperado de Fuente propia.).*

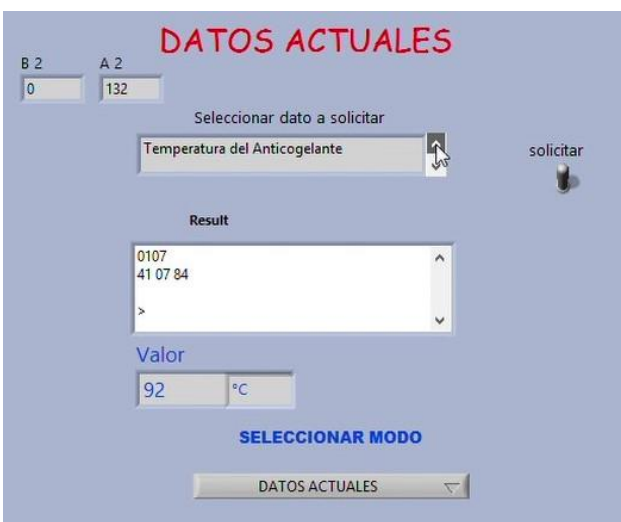

**Figura 15** Temperatura del anticongelante *Fuente:(Benítez, S. (2018). Programa OBDII [Imagen]. Recuperado de Fuente propia.)*

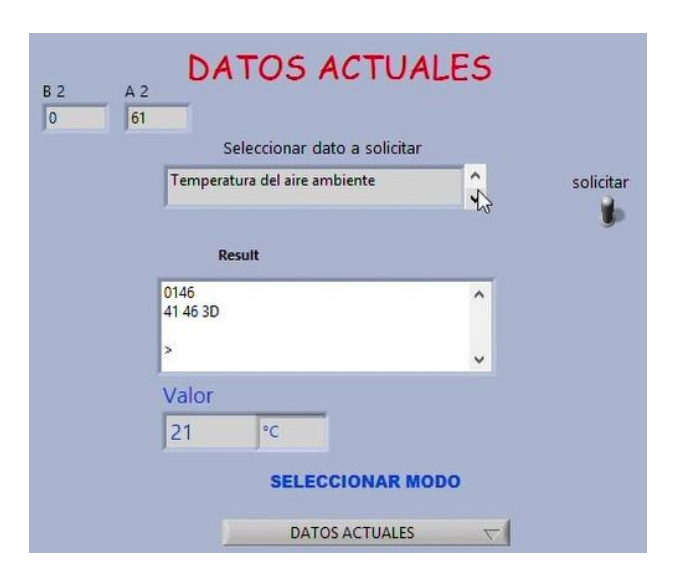

**Figura 16** Temperatura del aire ambiente

*Fuente: (Benítez, S. (2018). Programa OBDII [Imagen]. Recuperado de Fuente propia.)*

## **Agradecimiento**

Al Programa para el Desarrollo Profesional Docente (PRODEP) por el financiamiento del proyecto mediante la convocatoria de Reincorporación de exbecario. Así mismo a la Universidad Tecnológica de la Costa Grande de Guerrero (UTCGG) por la gestión y apoyo en el desarrollo del mismo.

# **Conclusiones**

Se lograron obtener valores correspondientes a datos suministrados por la ECU mediante el uso de la interfaz ELM327 y el programa realizado en LabVIEW® , lo cual demuestra el correcto funcionamiento del programa realizado, cabe señalar que la finalidad del programa es el uso didáctico por lo que se pretende agregar información gráfica y teórica correspondiente a los sensores del automóvil, una característica del programa desarrollado corresponde a que se pueden agregar módulos para funciones de almacenamiento y análisis, lo cual es de gran utilidad en el ámbito de la investigación.

## **Referencias**

ANGLIN, D. (2002). Puesta a punto y rendimiento del motor. EE. UU.: Alfaomega. Creus, A. (2010). Instrumentación Industrial. Barcelona, España: Alfaomega.

ELM Electronic Inc. (2018, Mayo 7). ELM327. Retrieved from ELM Electronic: https://www.elmelectronics.com/wpcontent/uploads/2016/07/ELM327DS.pdf

ELM327. (2017). CAR DIAGNOSTIC. Retrieved from http://www.elm327.com/

Jose Rafael Lajara Vizcano, J. P. (2011). LABVIEW ENTORNO GRAFICO DE PROGRAMACIÓN. México: Alfaomega.

Juaquín del Río Fernández, S. S.-P. (2012). LabVIEW Programación para sistemas de instrumentación. México: Alfaomega.

Julio Pérez Martinez, A. H. (2016). Electrónica Digital. México: Alfaomega.

México Digital Comunicacion, S.A. de C.V. (2006). Electrónica y eléctricidad Automotriz. México: MD Comunicación.

National Instrument. (2012). LabVIEW core 1 curse (Manual).

OBD II Bus. (216). Interfacebus. Retrieved from http://www.interfacebus.com/OBDIIpinout-signal-assingment.html

OBD-II software resource for developers and users. (2008). Retrieved from OBD-II Resource:

http://obdcon.sourceforge.net/2010/06/obd-iipids/

Santander, J. R. (2005). Fuel injection. Guayaquil, Ecuador: Diseli.

ScanTool.net, LLC. (2017). ScanTool.net. Retrieved from https://www.scantool.net/scantools/pc-based/

The OBD II Home Page. (2018). Retrieved from http://www.obdii.com/background.html Zamora, L. N. (2014). Fundamentos de programación. México: 2014.